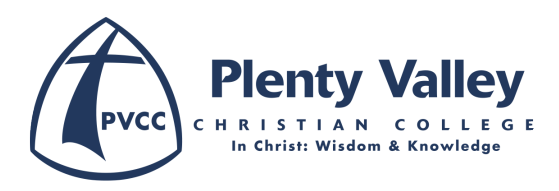

## Accessing Microsoft Teams from Home

## App or Website

There are two ways you can access Microsoft Teams on your modern devices/computers. Either using the app (the preferred way) or the Teams website:

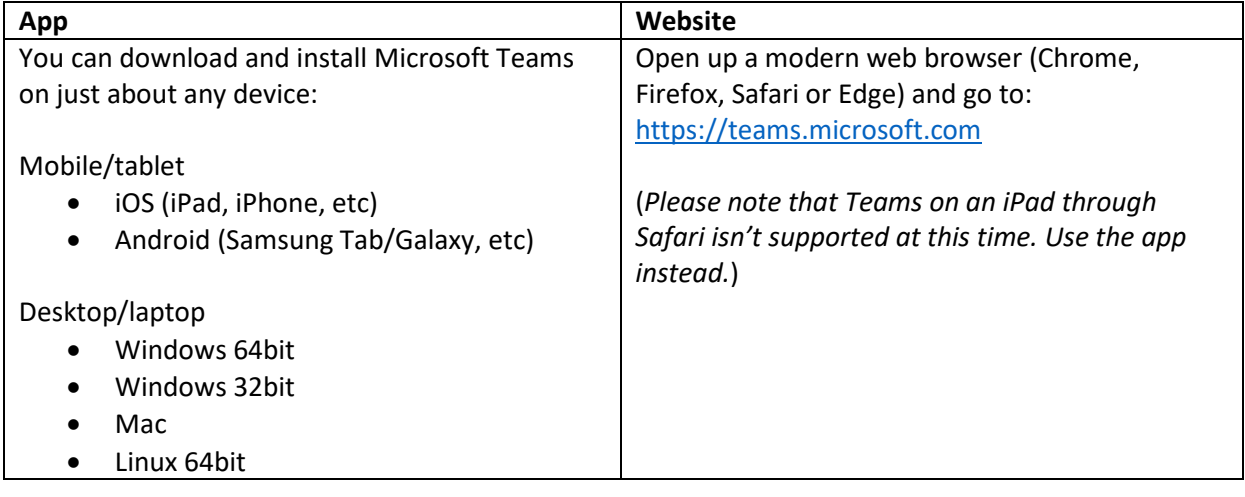

## Logging In

To login, you will need to enter in the student **email address** and then their PVCC **password**. The email address pattern is: [username@students.pvcc.vic.edu.au](mailto:username@students.pvcc.vic.edu.au)

The username is the first five letters of the last name then the student id. Eg. Bob Blacksmith's username with their PVCC student id 12345 would be: black12345.

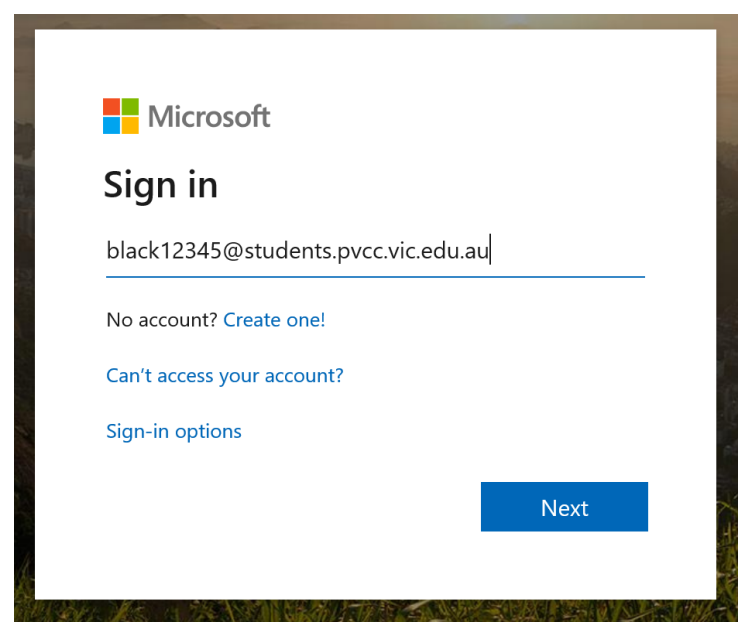

Then, enter their PVCC password, the same one that the students would use to log into a computer at the College.

If you are having trouble with logging in, please contact [helpdesk@pvcc.vic.edu.au](mailto:helpdesk@pvcc.vic.edu.au)